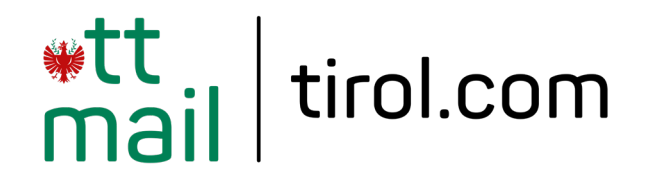

# **Einstellungen und Tipps für das @tirol.com Webmail**

**webmail.tirol.com/webmail**

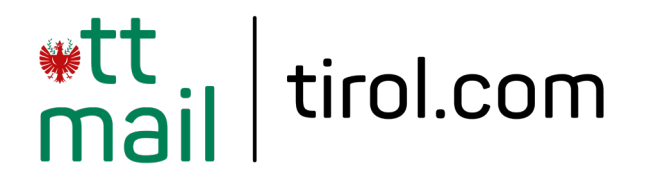

#### **Webmail starten und anmelden**

Rufen Sie in Ihrem Browser die Webseite

<https://webmail.tirol.com/webmail>

auf und loggen Sie sich mit den Anmeldedaten Ihres @tirol.com E-Mail-Accounts ein.

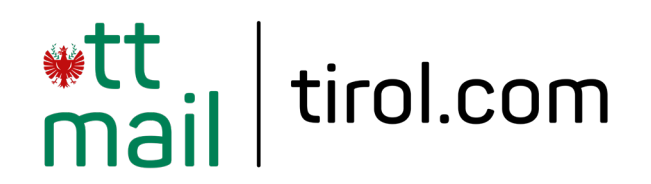

### **Posteingang**

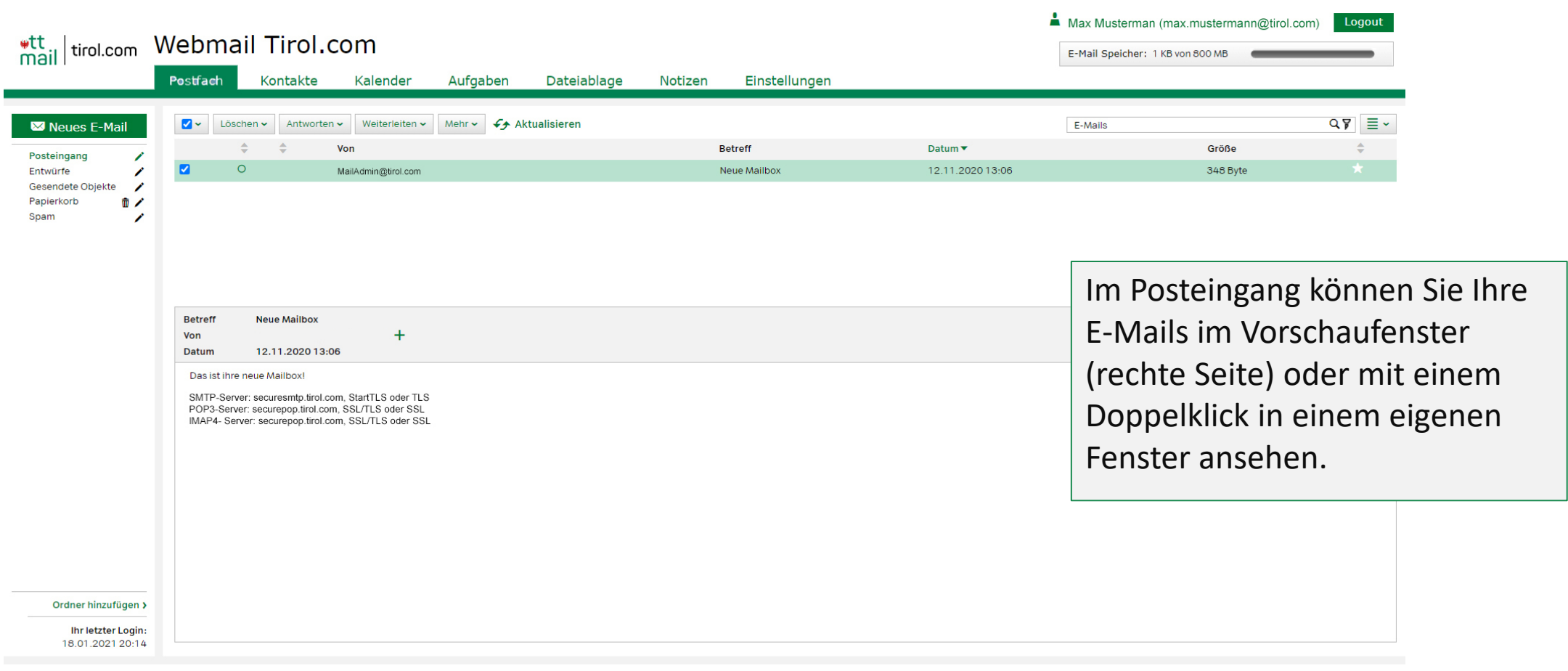

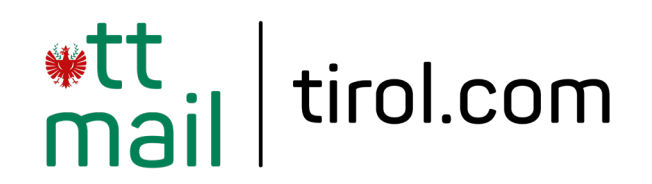

### **Neues E-Mail erstellen**

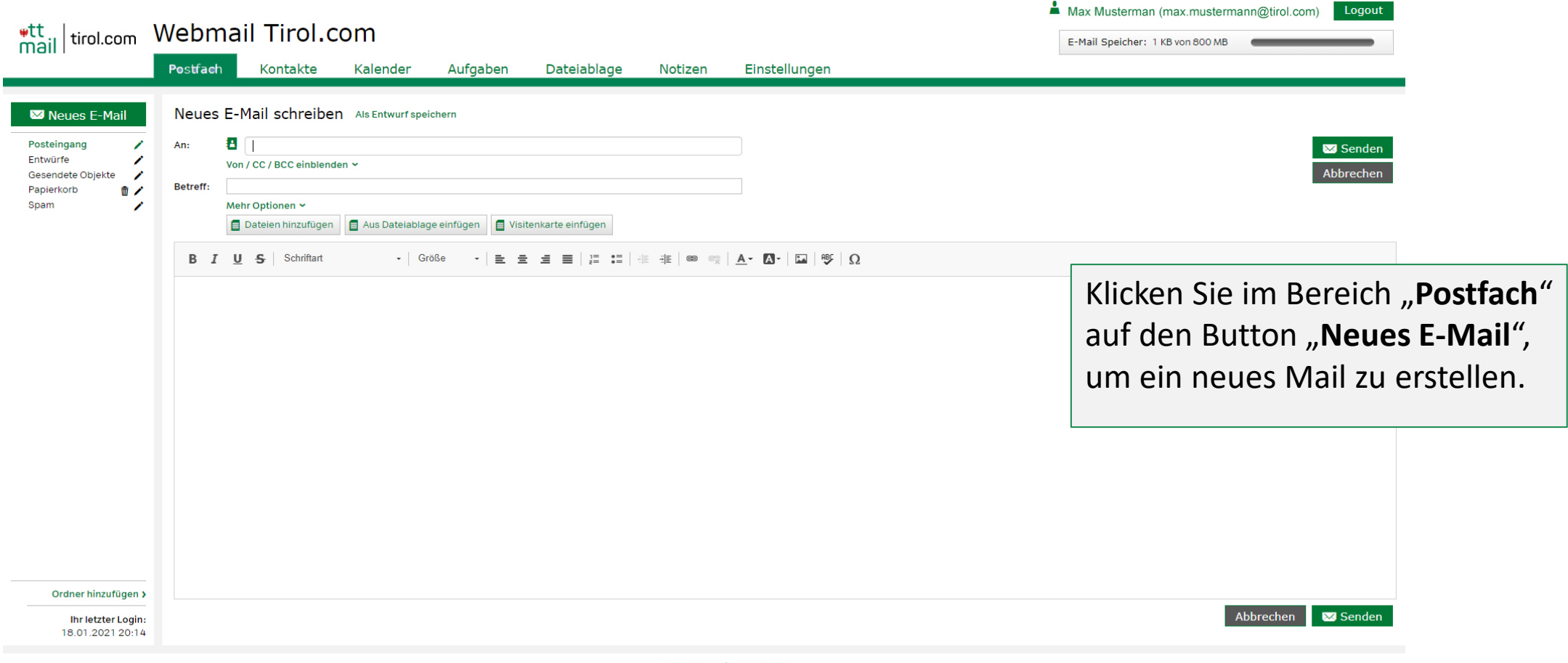

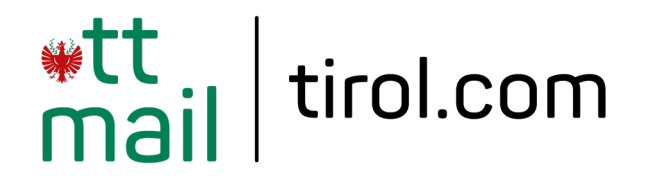

# **Postfach organisieren**

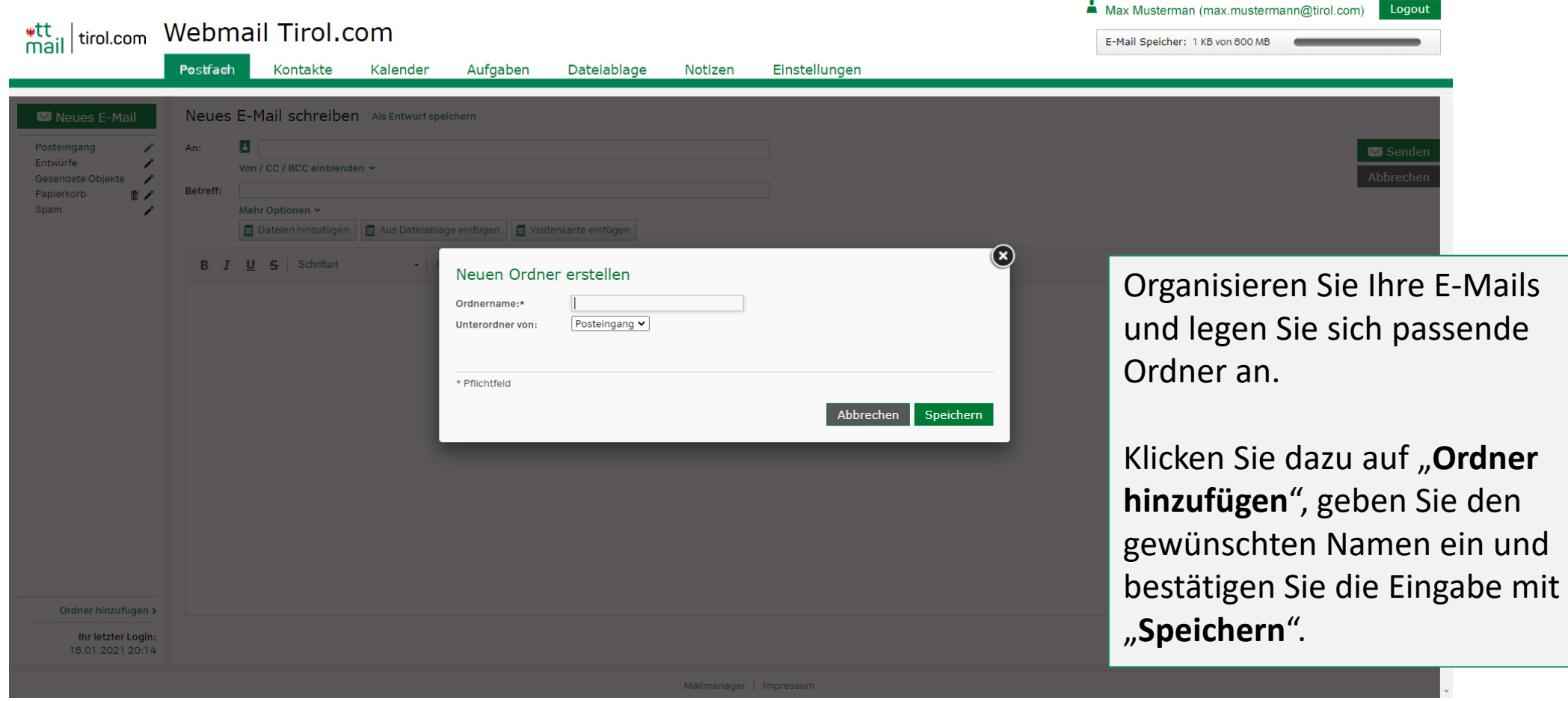

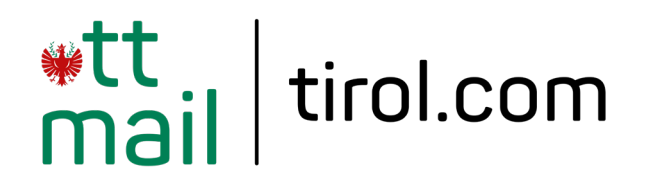

# **Postfach organisieren**

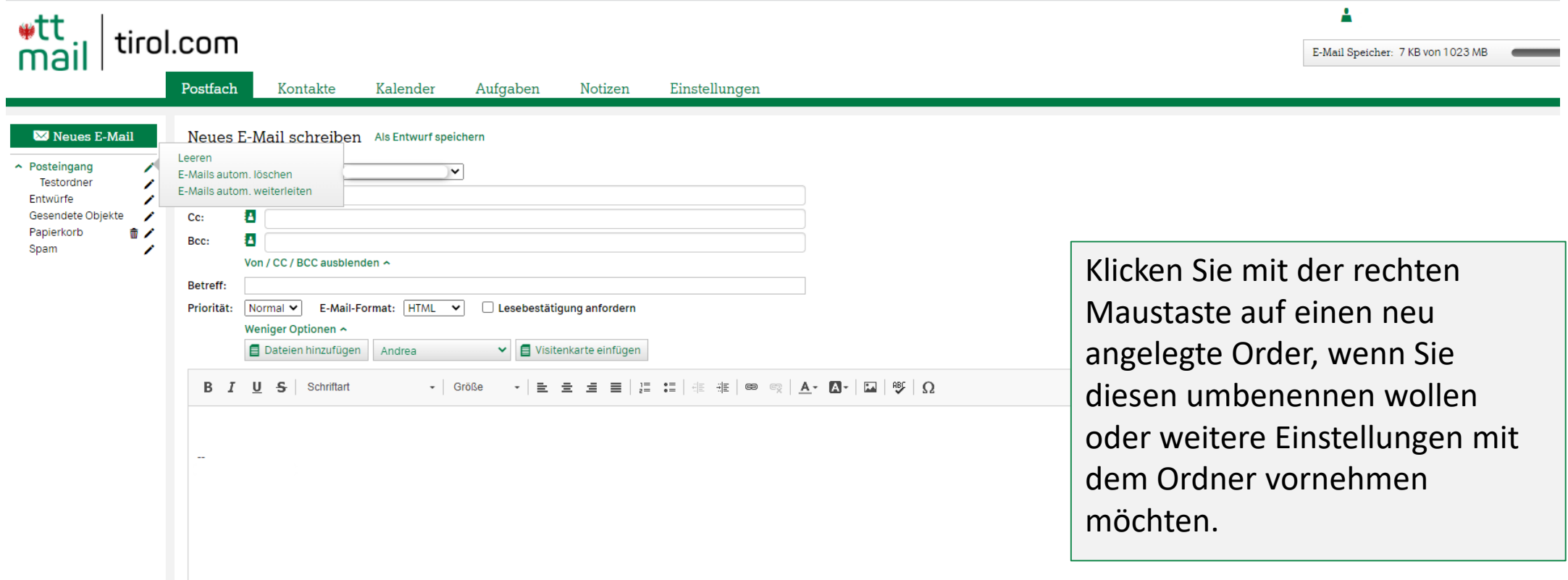

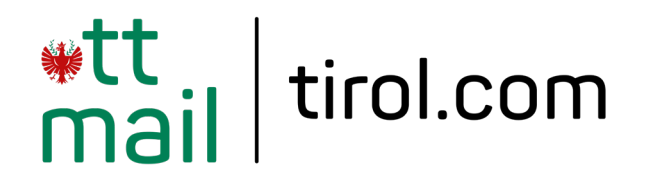

# **Papierkorb und Spam**

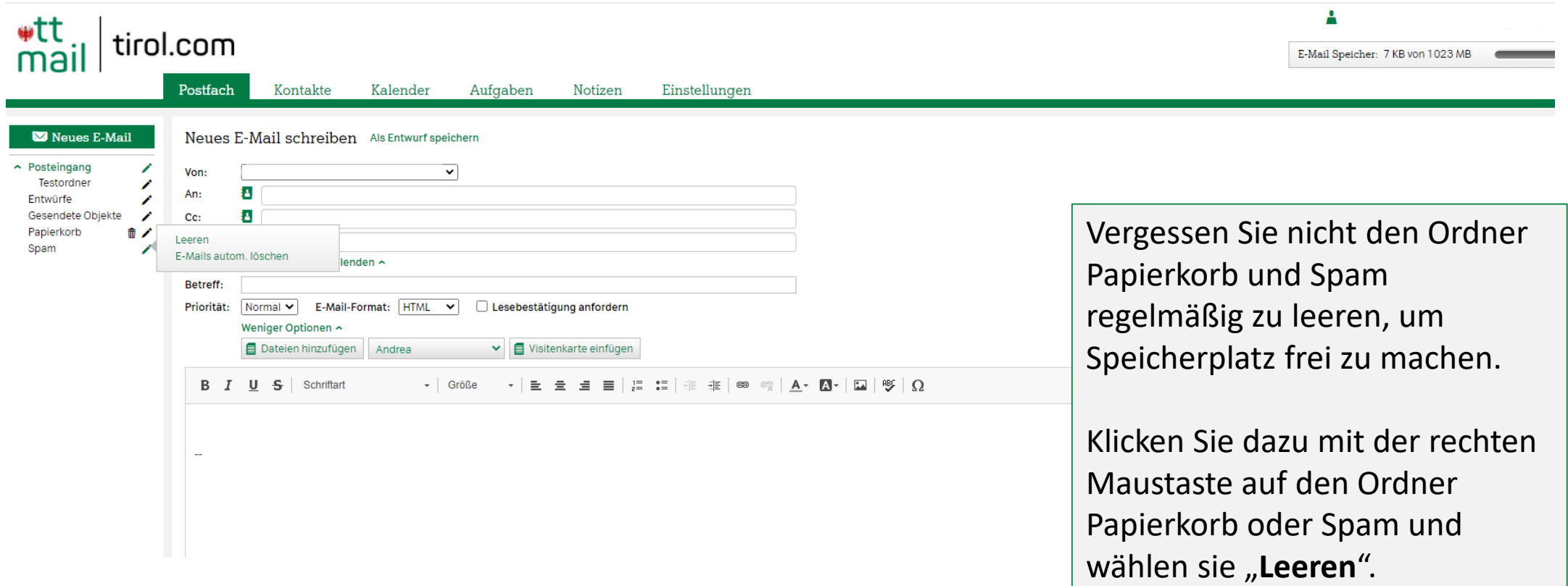

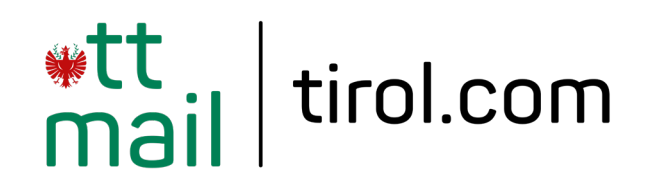

#### **Kontakte verwalten**

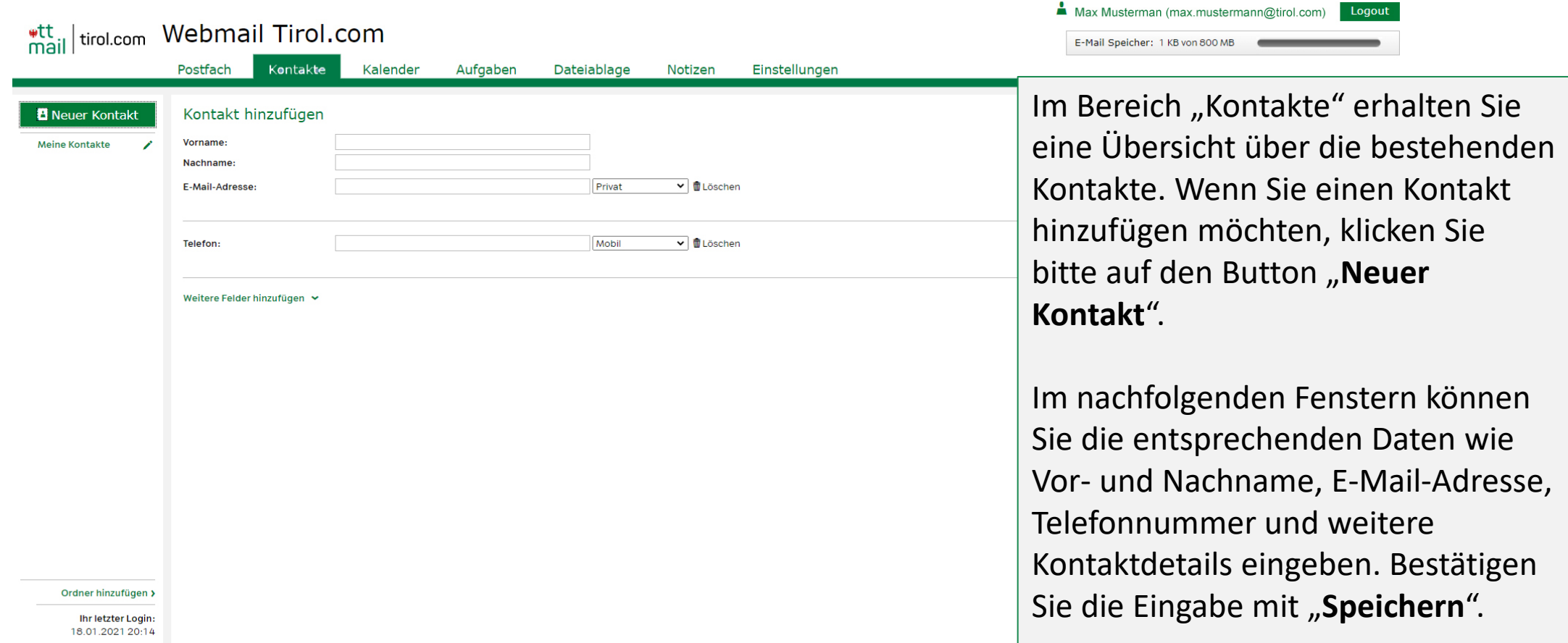

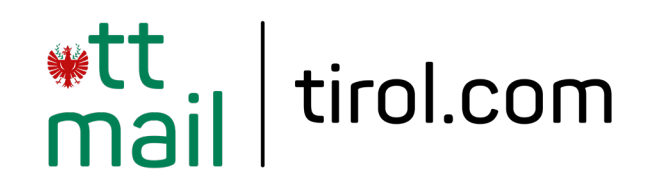

# **Kontakte verwalten - Import**

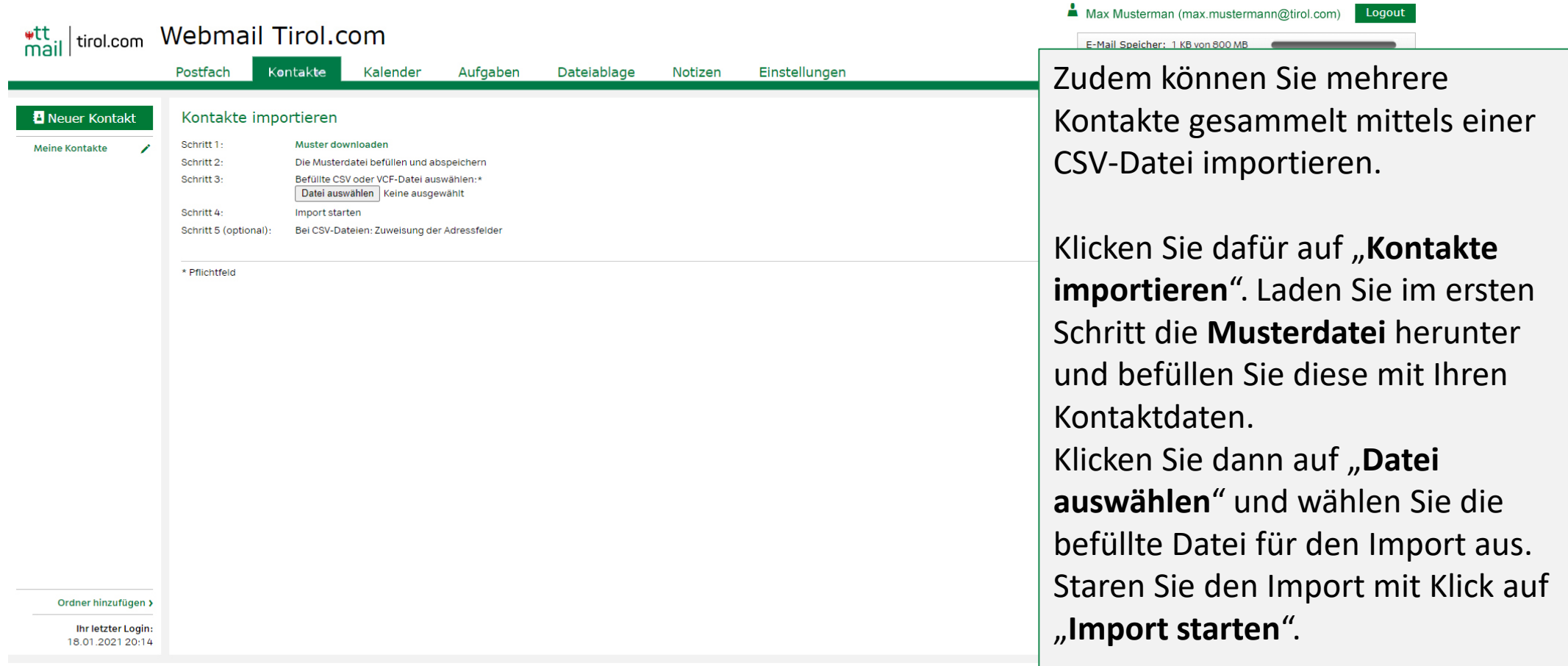

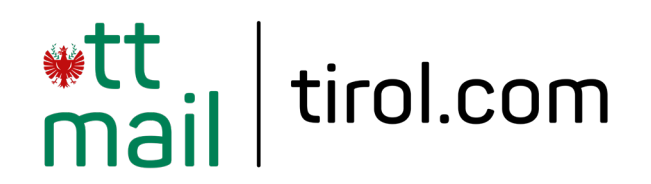

### **Kalender**

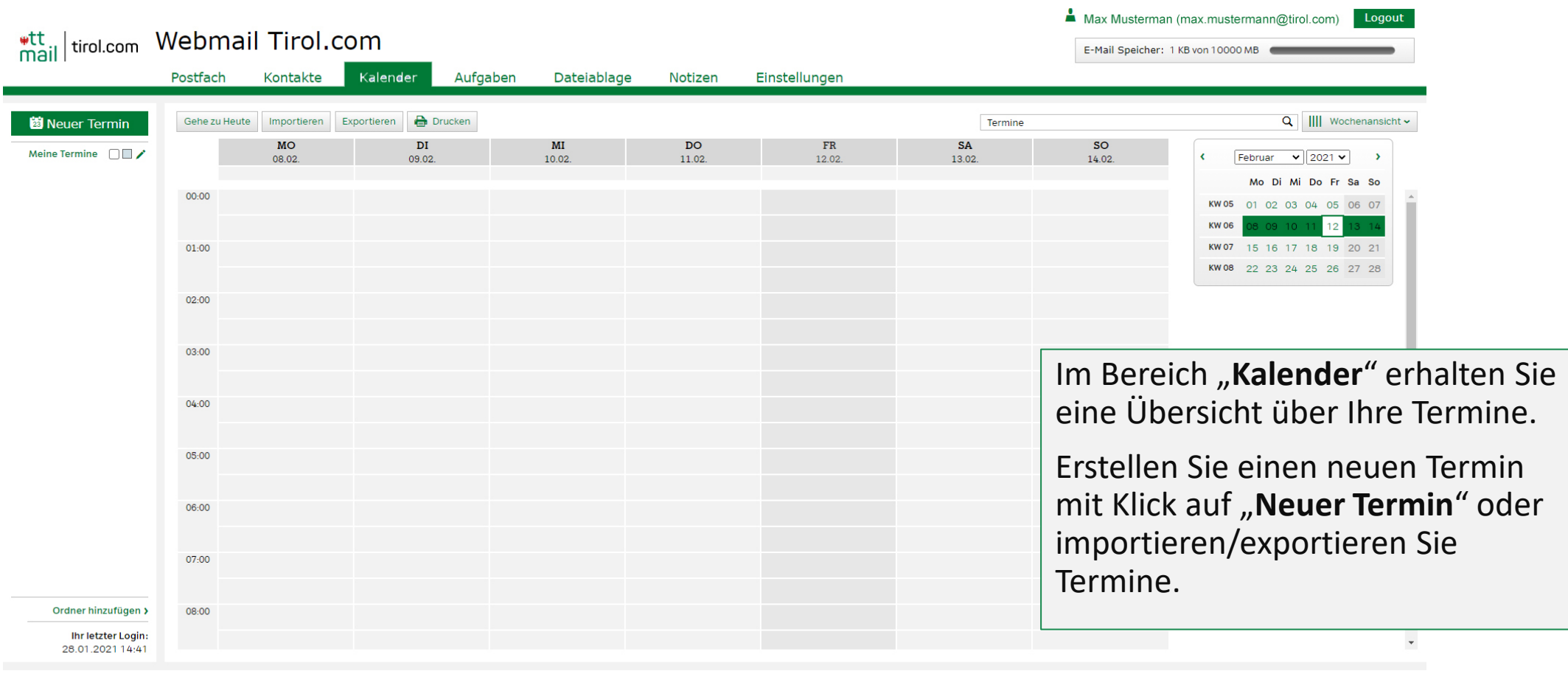

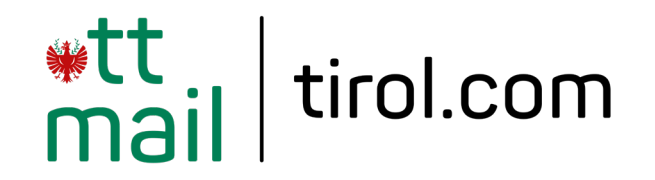

# **E-Mail Signatur hinzufügen**

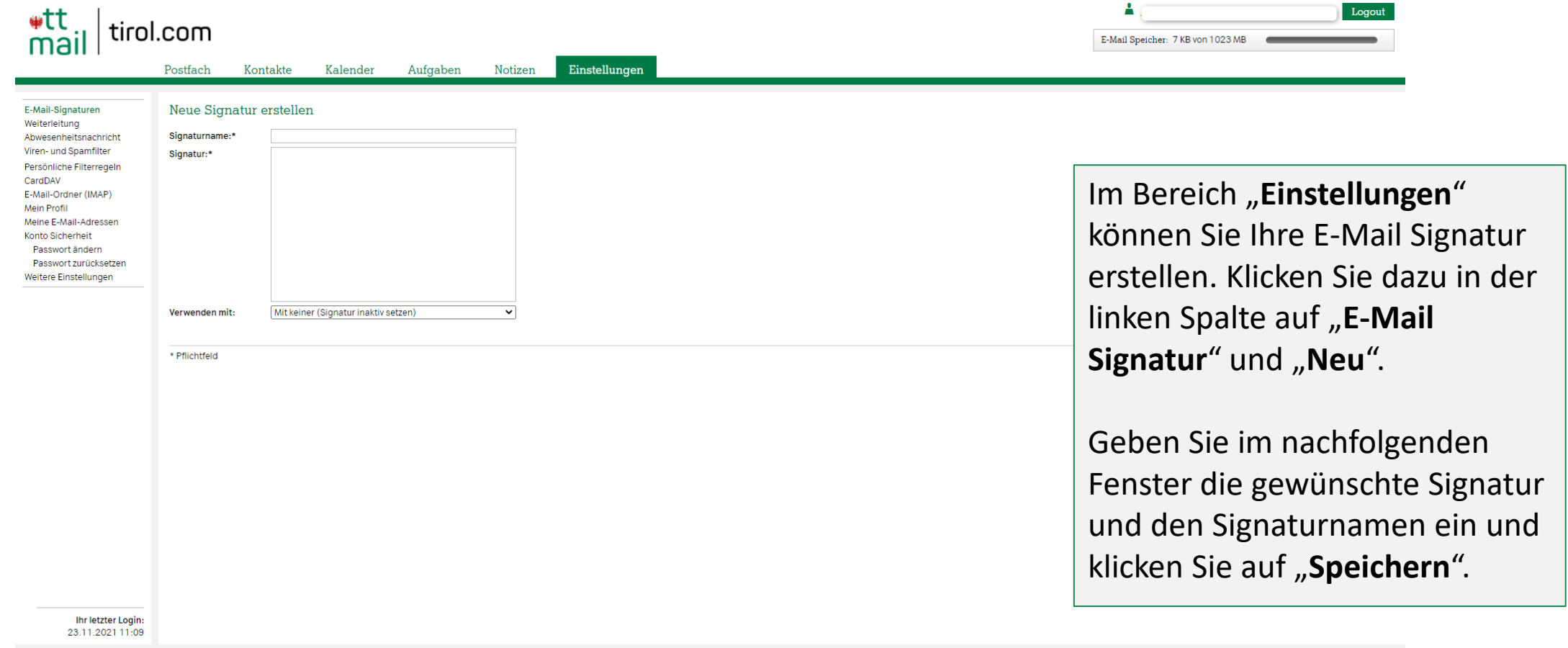

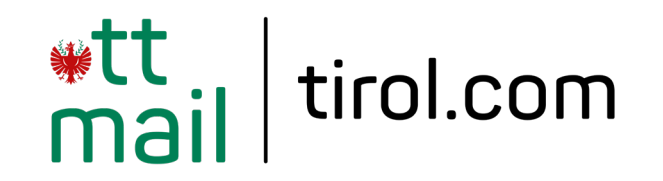

# **Weiterleitung einrichten**

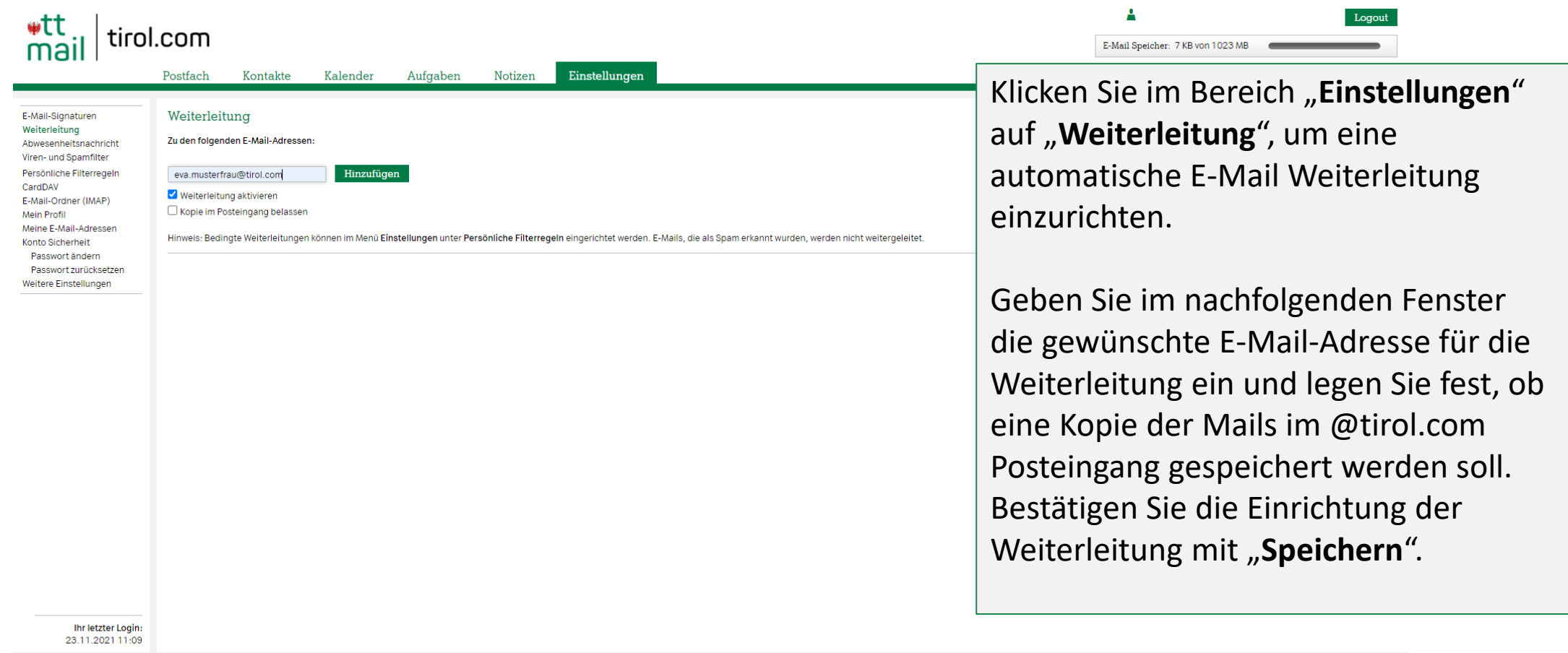

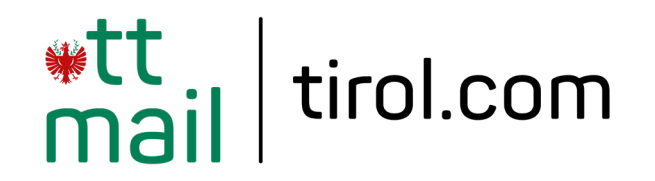

## **Abwesenheitsnachricht erstellen**

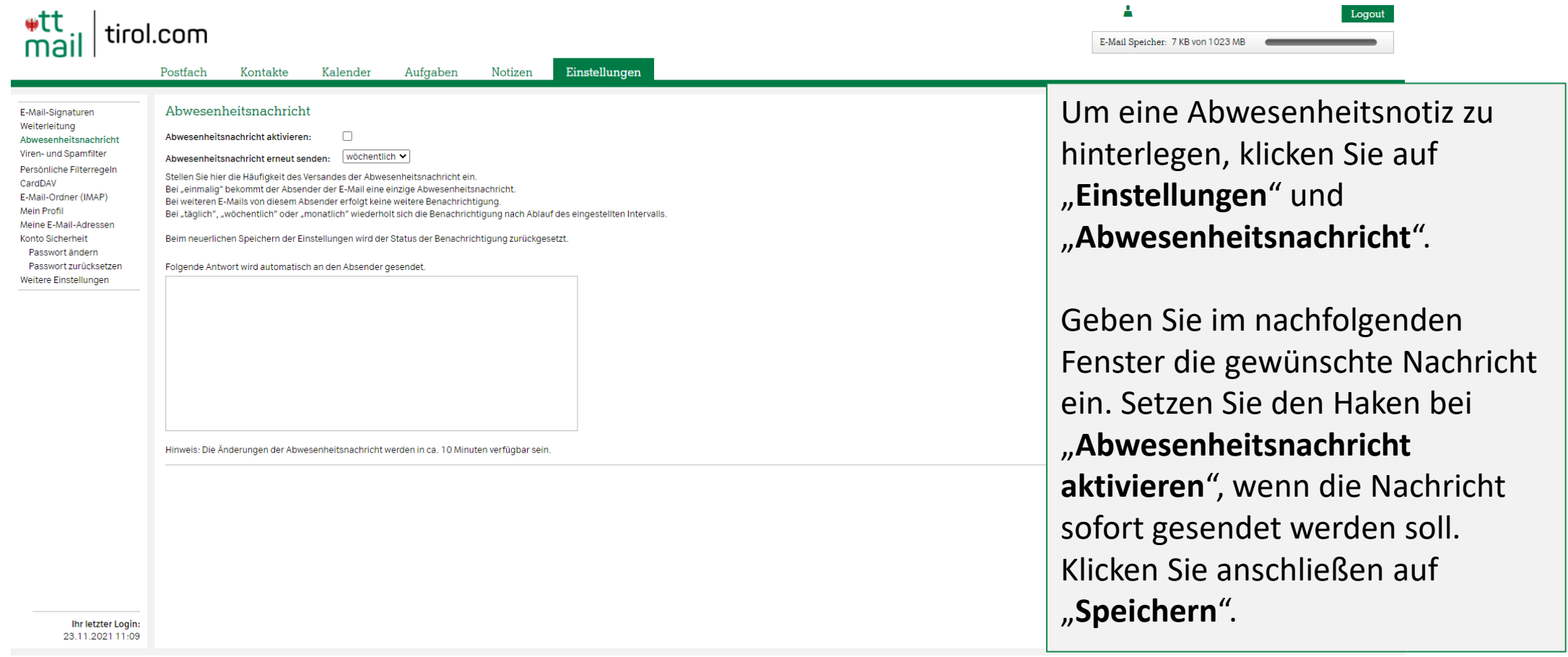

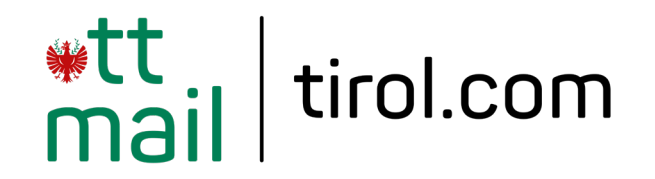

#### **Viren- und Spamfitereinstellungen**

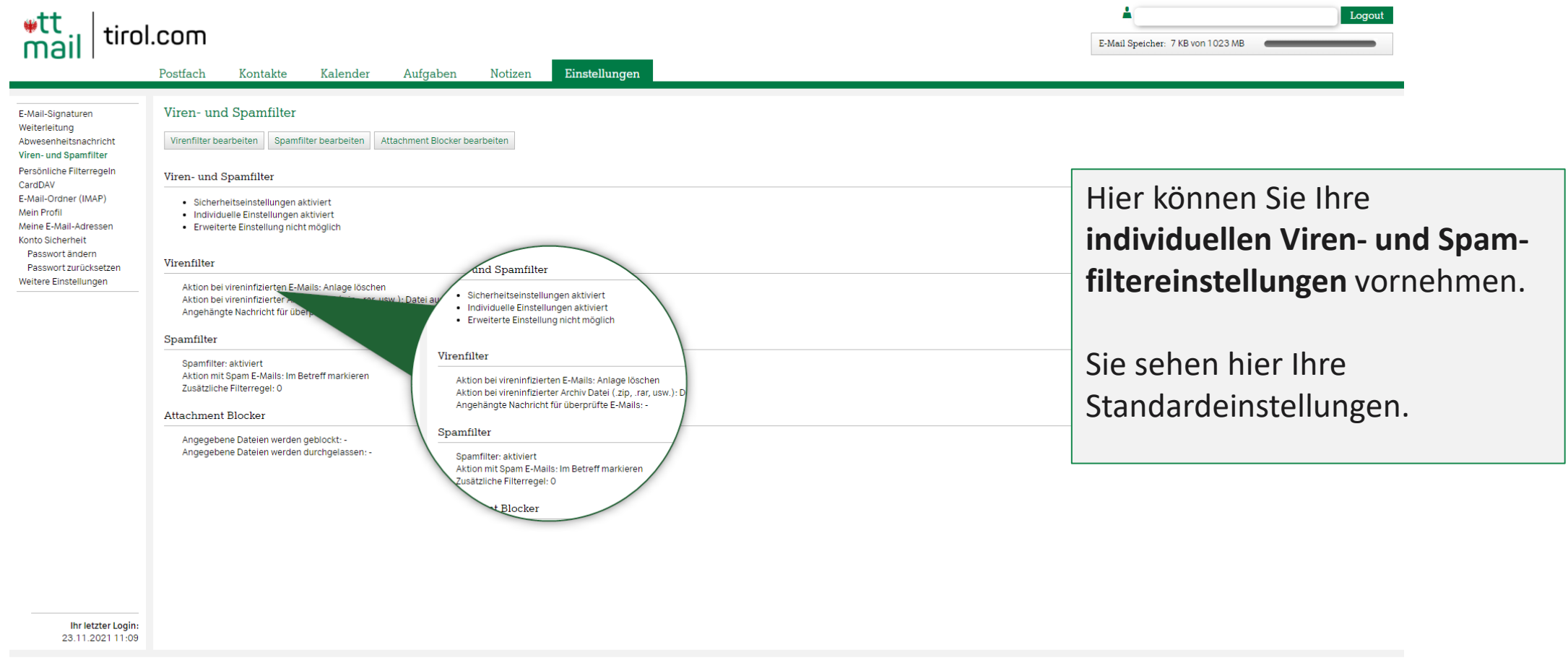

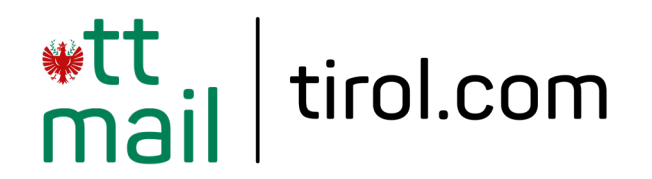

# **Eigene Filterregeln**

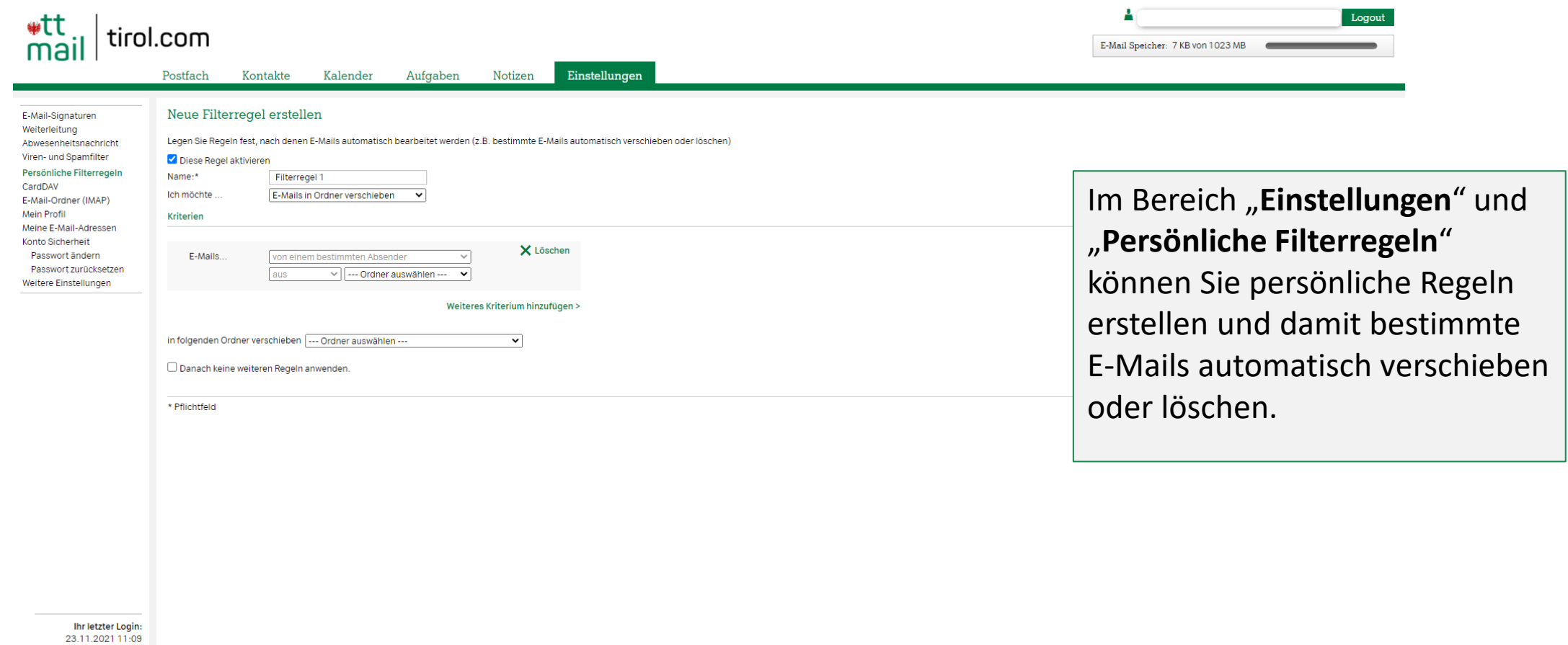

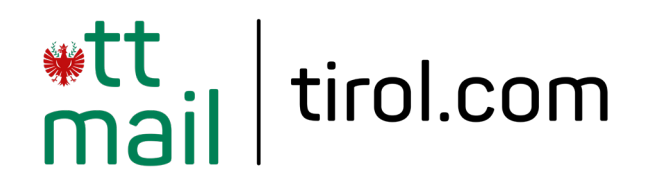

#### **E-Mail Ordner**

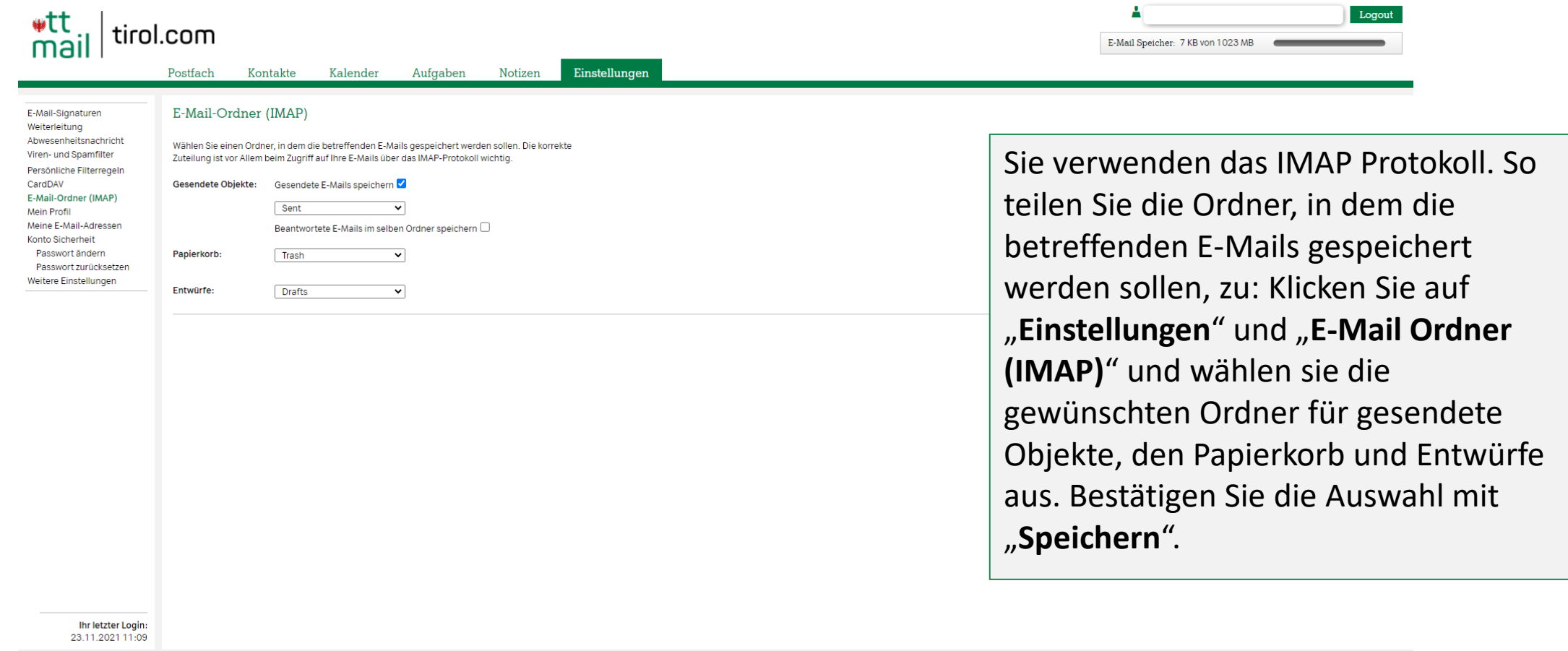

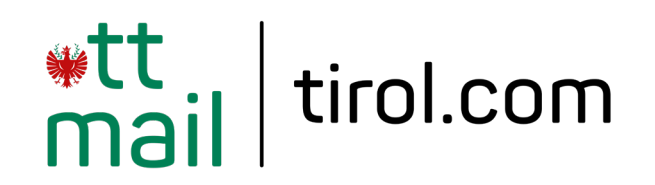

### **Webmail Profildaten**

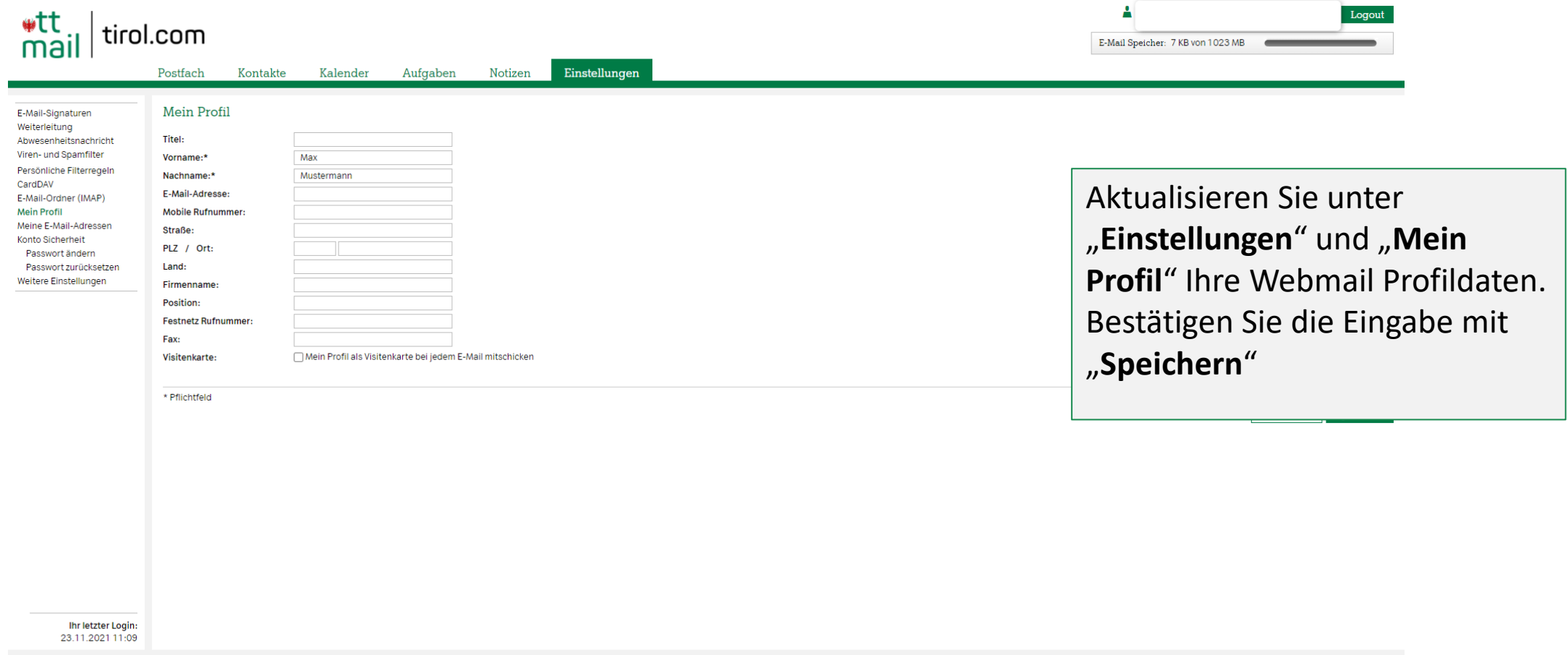

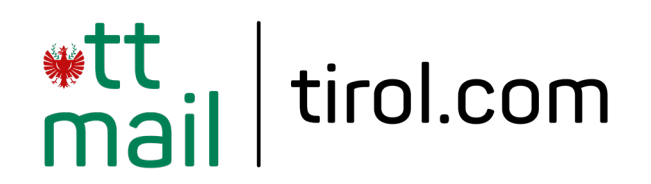

#### **Passwort zurücksetzen**

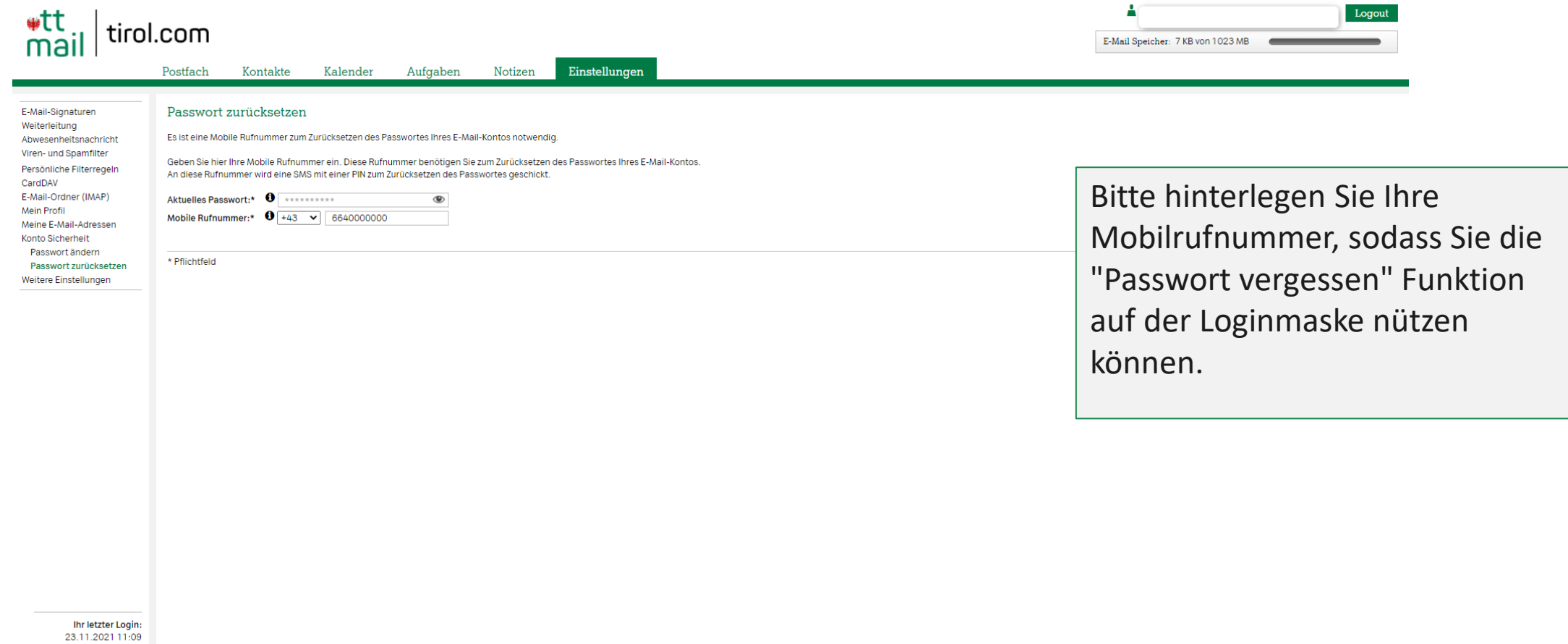

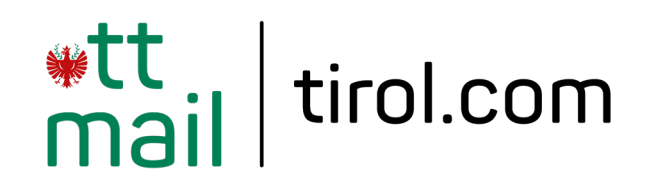

# **E-Mail Passwort ändern**

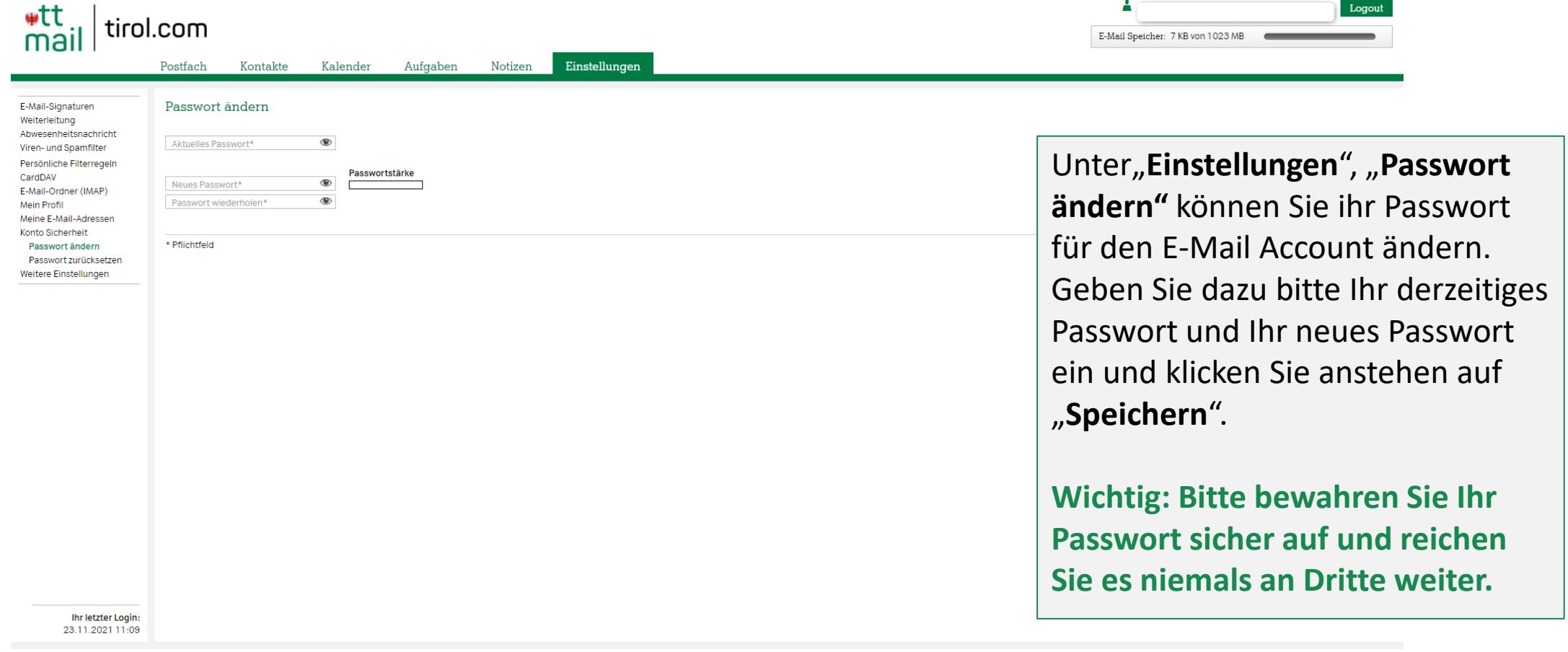

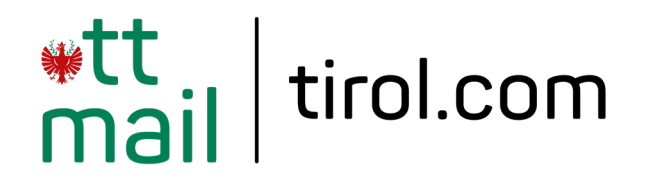

# **Weitere Einstellungen**

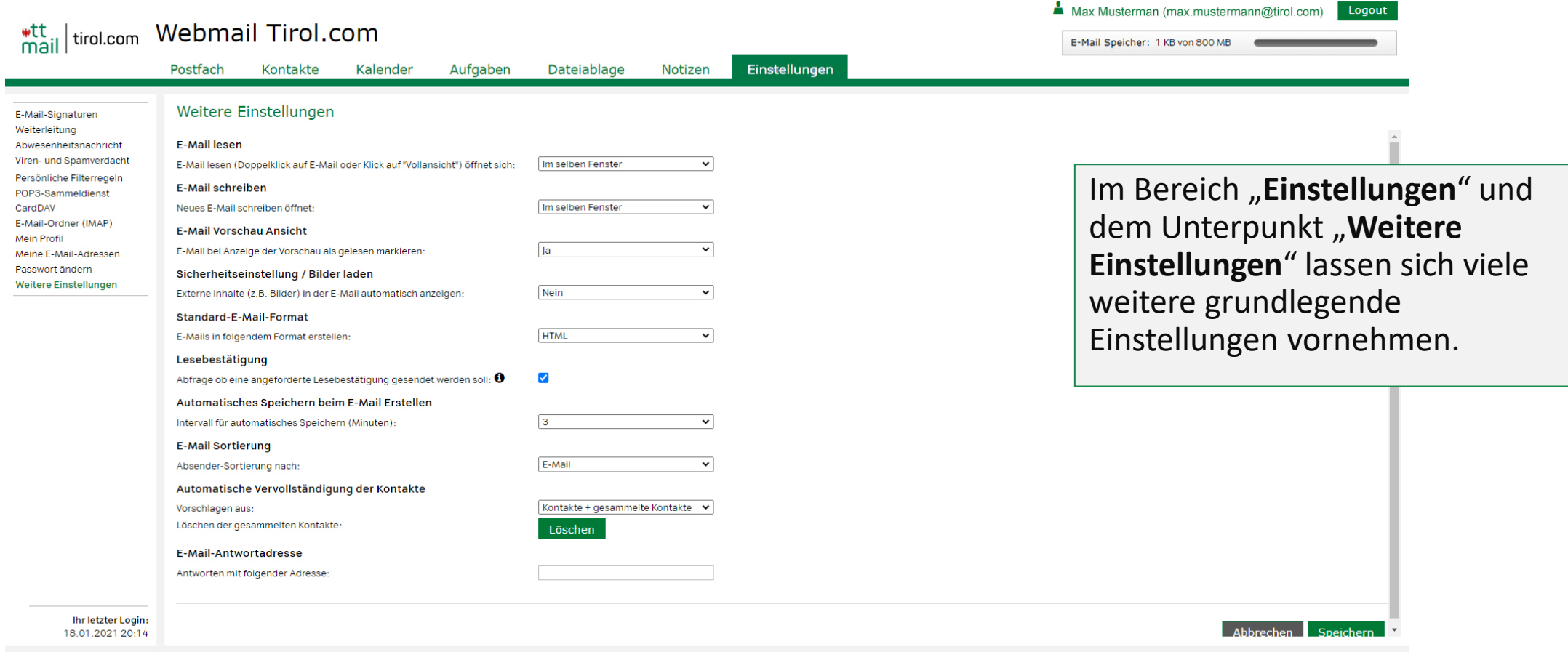